# Rancher模块自定义

牛小腩

## 可自定义的模块

- Docker-machine driver 和 Custom add Host UI
- Rancher-storage (NFS, EFS, EBS)
- Rancher-net CNI (VXLAN, IPSec)
- Infra Service 组合

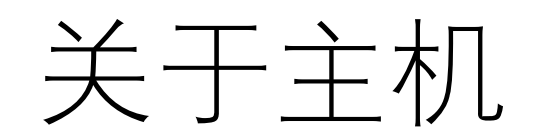

## Docker-machine 驱动加载

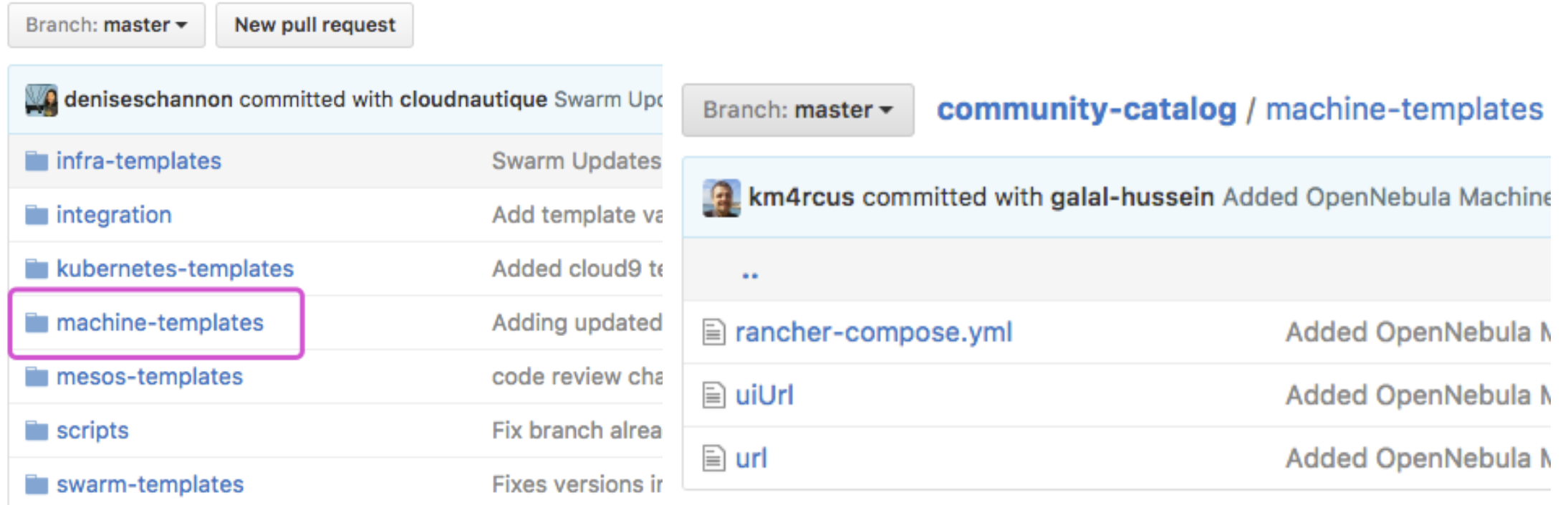

https://github.com/rancher/community-catalog

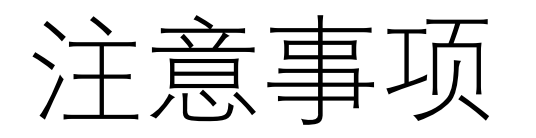

• v1.2 使用docker-machine v0.8.2, 所以添加的driver, 需要使用相 应的docker-machine编译 (目前aliyun-ecs的driver实际上在v1.2下无法使用, 原因就是如

此, https://github.com/rancher/communitycatalog/tree/master/machine-templates/aliyunecs)

•添加主机失败,返回错误信息不够,需要debug更多信息时。在 rancher-server中查找create host的参数,使用docker-machine – D create xxxx … 来调试

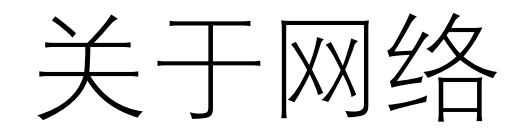

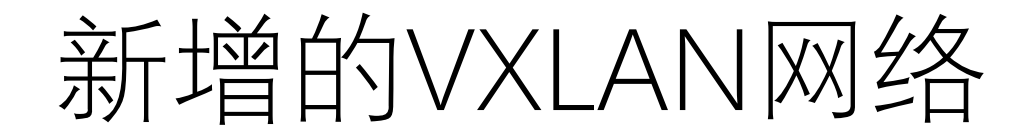

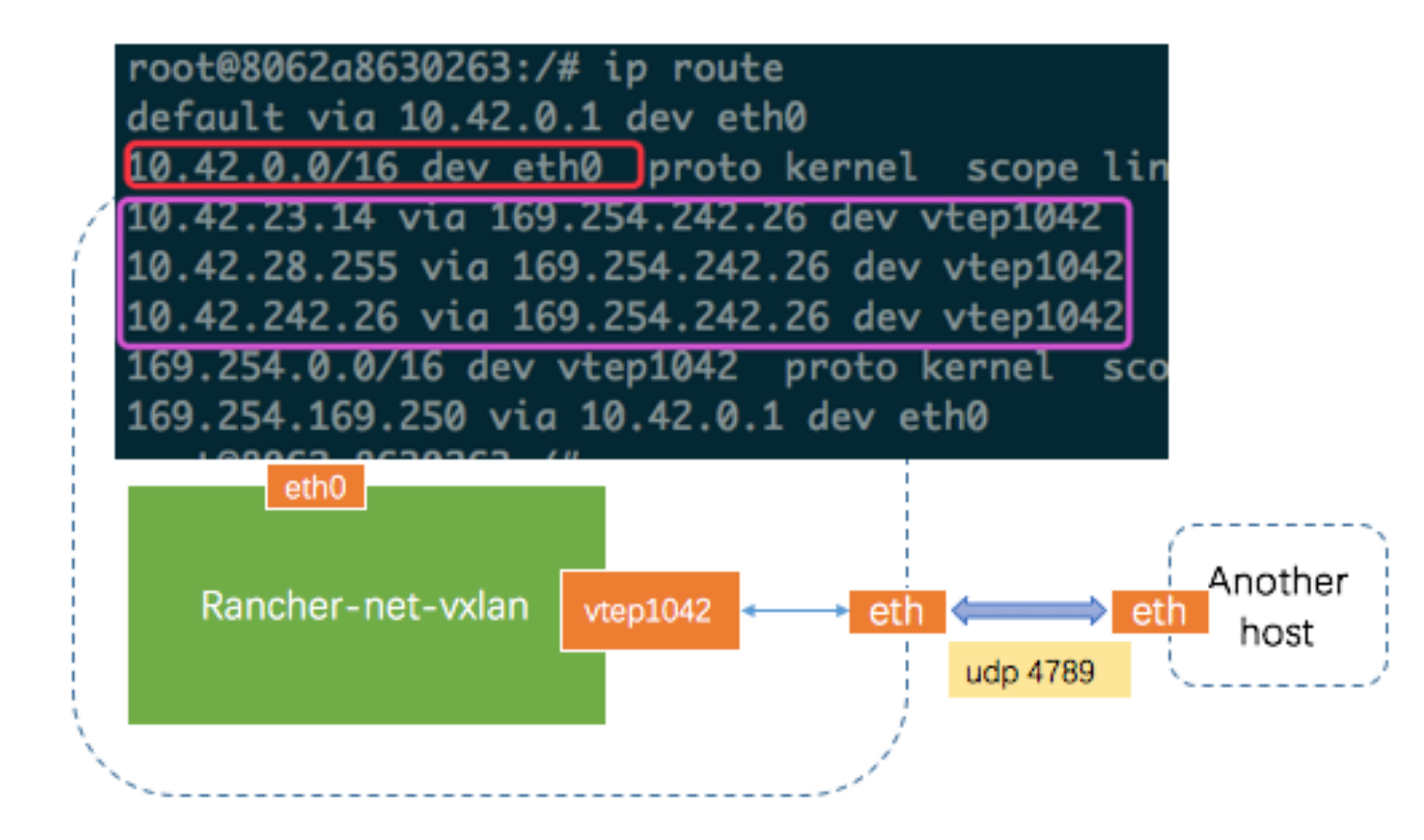

## Bridge fdb

#### user-yxian-1

root@29d8e1aec8d9:/# bridge fdb show device vtep1042 33:33:00:00:00:01 dev eth0 self permanent 01:00:5e:00:00:01 dev eth0 self permanent 33:33:ff:9d:f7:1a dev eth0 self permanent 00:ab:a9:fe:ce:4d dev vtep1042 dst 10.0.113.76 self permanent 00:ab:a9:fe:2b:5e dev vtep1042 dst 10.0.23.73 self permanent 00:ab:a9:fe:7e:94 dev vtep1042 dst 10.0.53.116 self permanent 00:ab:a9:fe:91:df dev vtep1042 dst 10.0.10.237 self permanent 00:ab:a9:fe:a7:e7 dev vtep1042 dst 10.0.0.102 self permanent root@29d8e1aec8d9:/#

#### 目前VXLAN网络还不是太稳定

## CNI其他插件怎么支持?

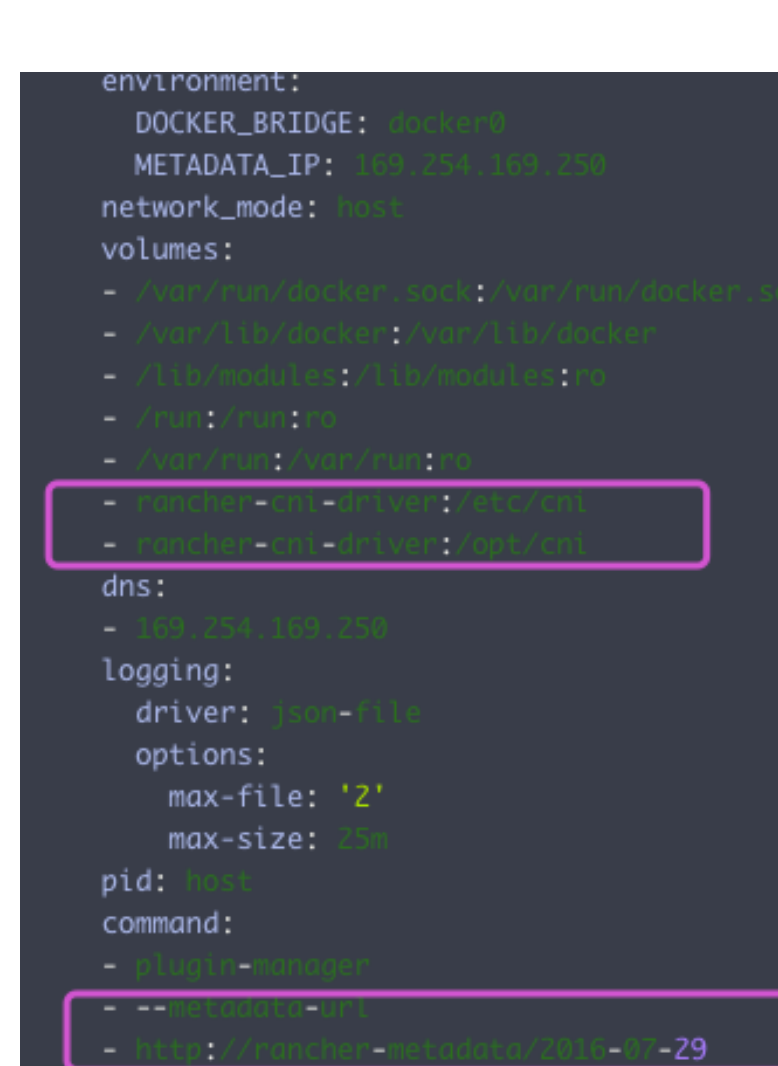

network-manager https://github.com/rancher/plugin-manager

network-manager能够动态设置不同插件的初始化规则,

以metadata作为 host port和host nat规则的数据源, 然后获取数据后生成相应的Iptables规则加入的Host中。

而对于真正的CNI插件,需要在network-manager容器的 卷中加载。

目前还没有具体DEMO

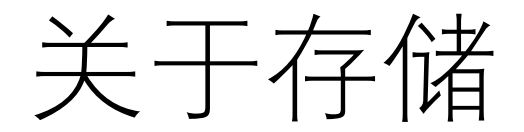

### 几种标准对比

Docker volume plugin:

VolumeDriver.Create VolumeDriver.Remove **VolumeDriver.Mount** VolumeDriver, Path VolumeDriver.Unmount VolumeDriver.Get VolumeDriver.List VolumeDriver.Capabilities K8s flex volume plugin:

<driver executable> init <driver executable> attach <driver executable> detach <driver executable> mount <driver executable> unmount Rancher storage:

Init Create Delete Attach Detach **Mount Umount** 

### Rancher storage

Storage

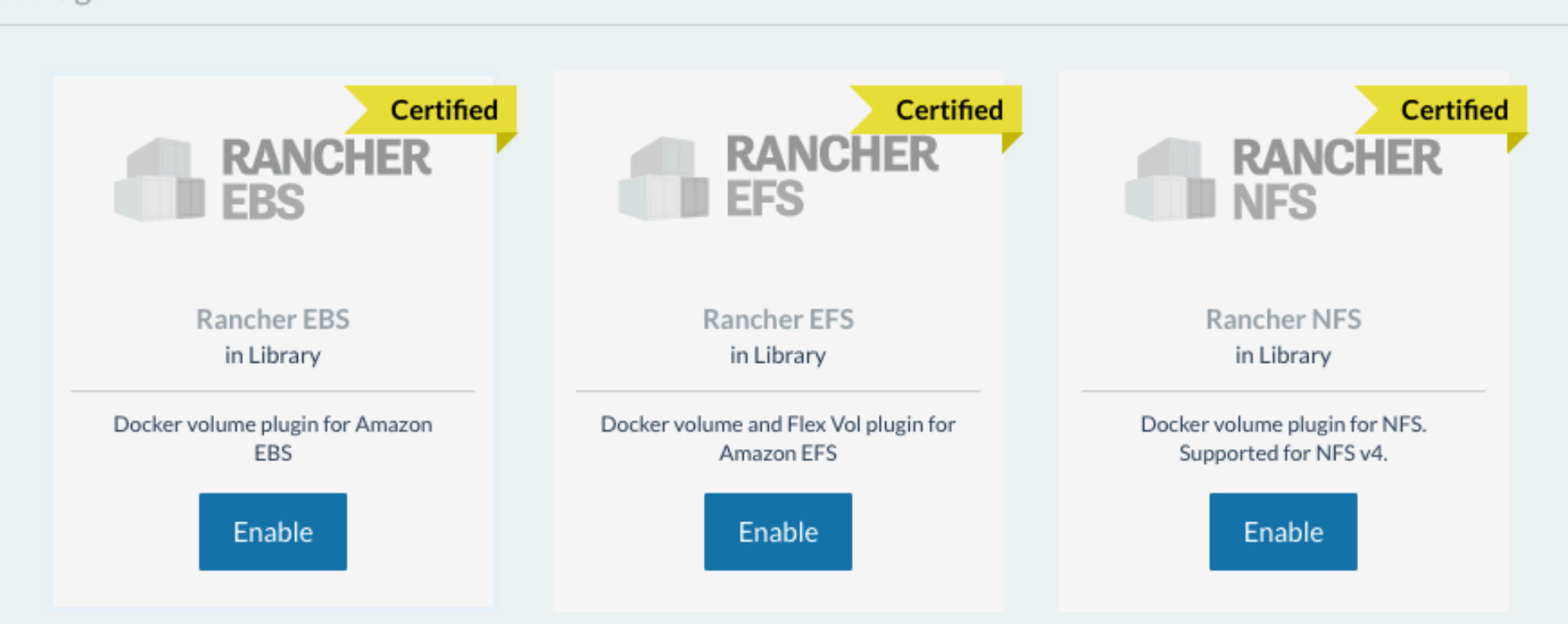

https://github.com/rancher/storage

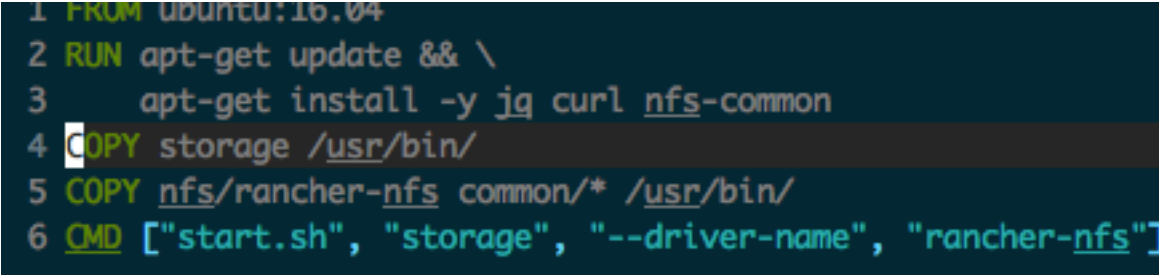

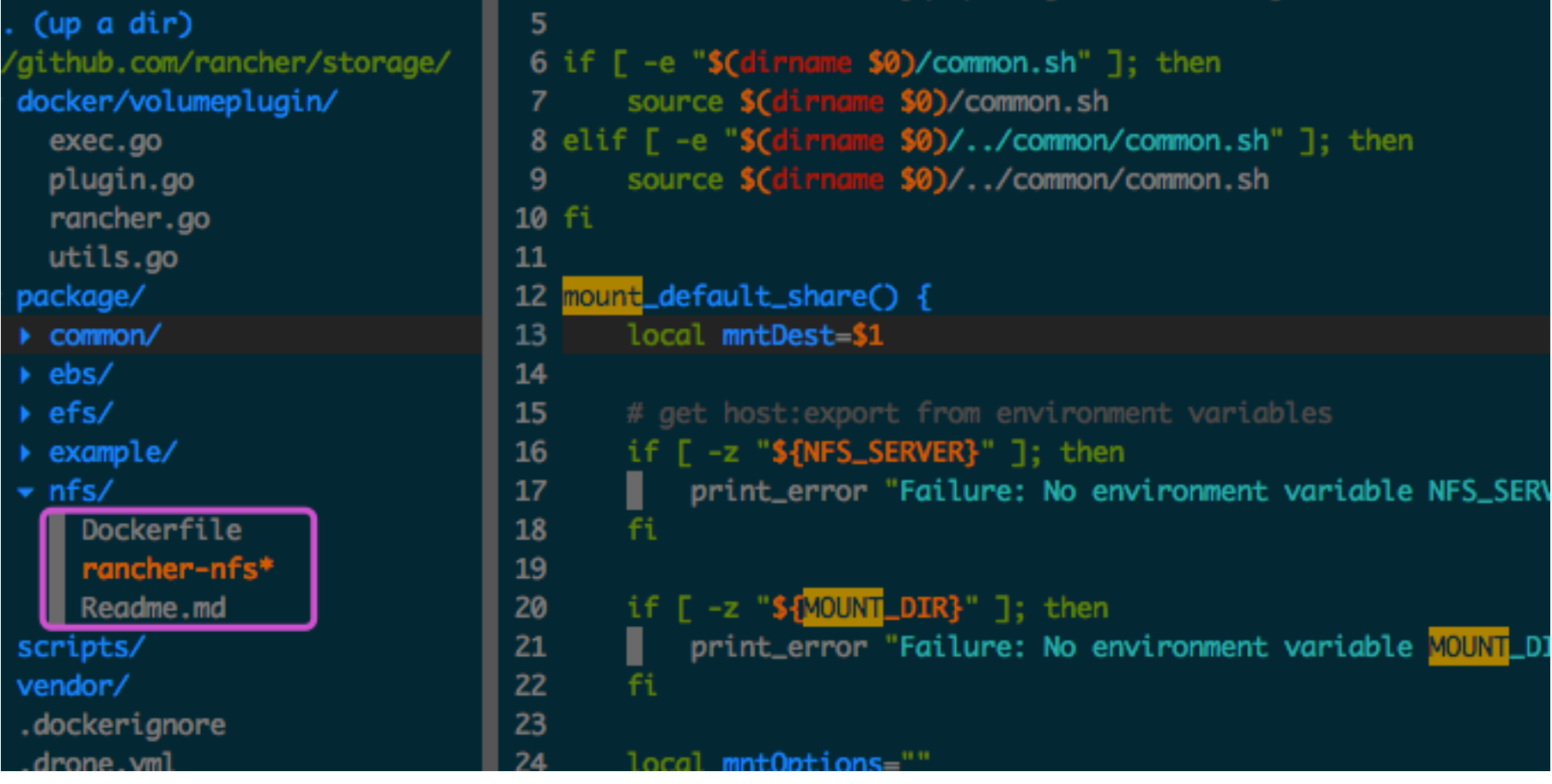

### Infra Service 组合

## Catalog中即可定义

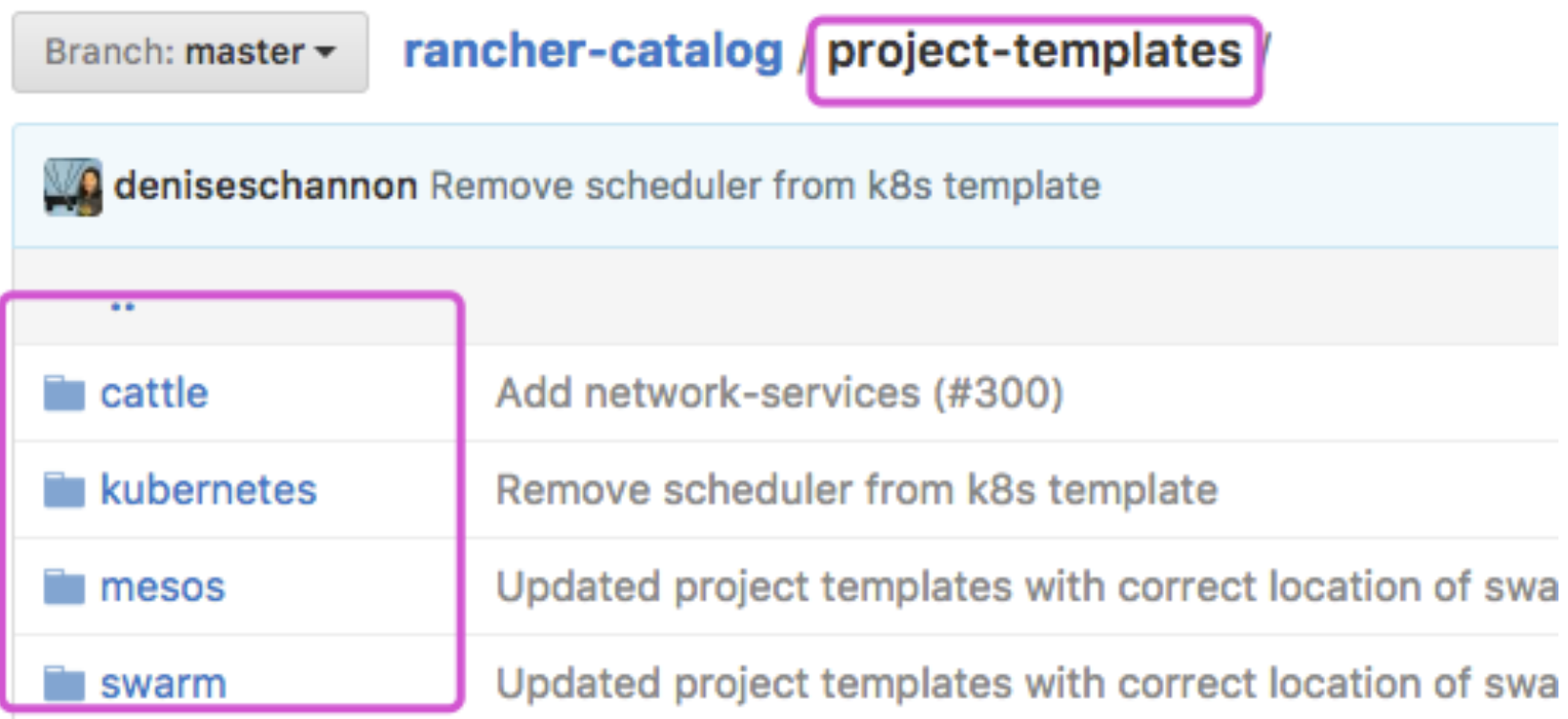

初始化时加载

#### $$$  docker run  $-d -e$ DEFAULT\_CATTLE\_CATALOG\_URL= 'xxxxx'

 $\cdots$ 

rancher/server: stable

ENV DEFAULT CATTLE RANCHER COMPOSE DARWIN URL https://releases.ranch ENV DEFAULT\_CATTLE\_RANCHER\_COMPOSE\_WINDOWS\_URL https://releases.ranch ENV CATTLE\_RANCHER\_CLI\_VERSION v0.4.0 ENV DEFAULT CATTLE RANCHER CLI LINUX URL https://releases.rancher.o

ENV DEFAULT\_CATTLE\_RANCHER\_CLI\_DARWIN\_URL https://releases.rancher.o ENV DEFAULT\_CATTLE\_RANCHER\_CLI\_WINDOWS\_URL https://releases.rancher.o #ENV DEFAULT CATTLE CATALOG URL='{"catalogs":{"community":{"url":"hti ENV DEFAULT\_CATTLE\_CATALOG\_URL=community=https://git.rancher.io/commu

**EXPOSE 3306** ENV CATTLE CATTLE VERSION v0.175.0

## 安装完成后重新加载

#### Catalog

Catalogs contain templates that allow users to easily deploy applications by answering a few questions

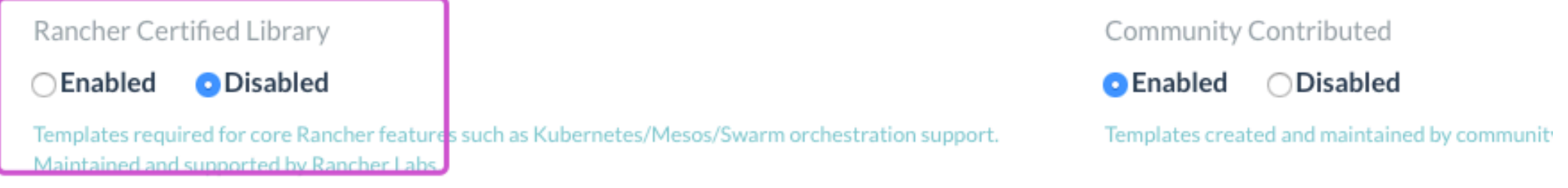

#### Custom

You can define your own custom catalog sources here. Each one needs a unique name and a URL that git clone can handle (see docs for more info).

#### Add Catalog

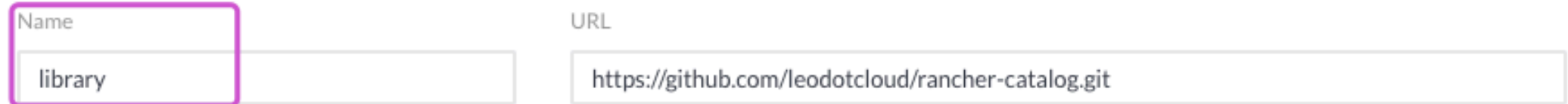

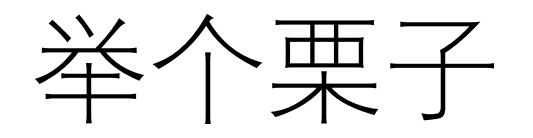

### 每个Host添加到Rancher集群时, 除 了自动部署基本的rancher自带的 infra service

还希望自动每个新增Host添加日志 和监控的agent程序。

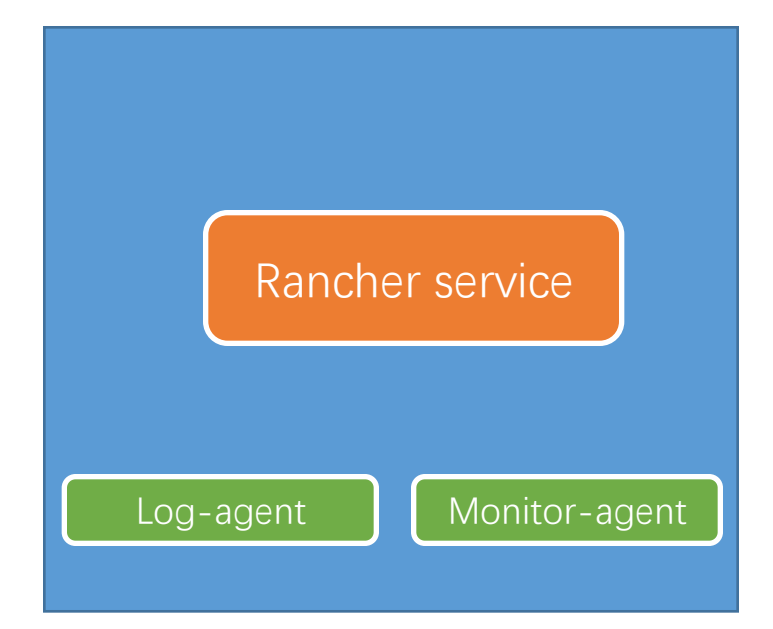

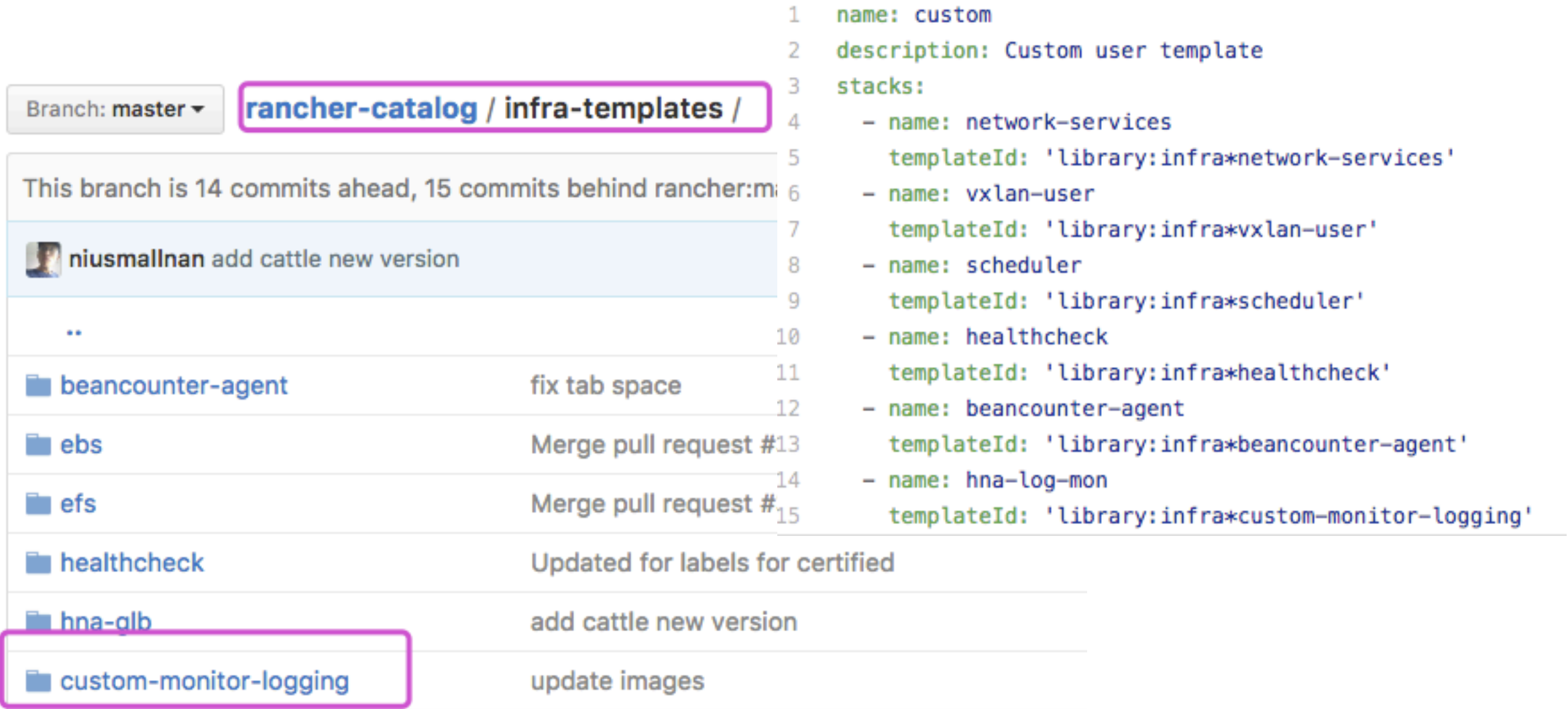

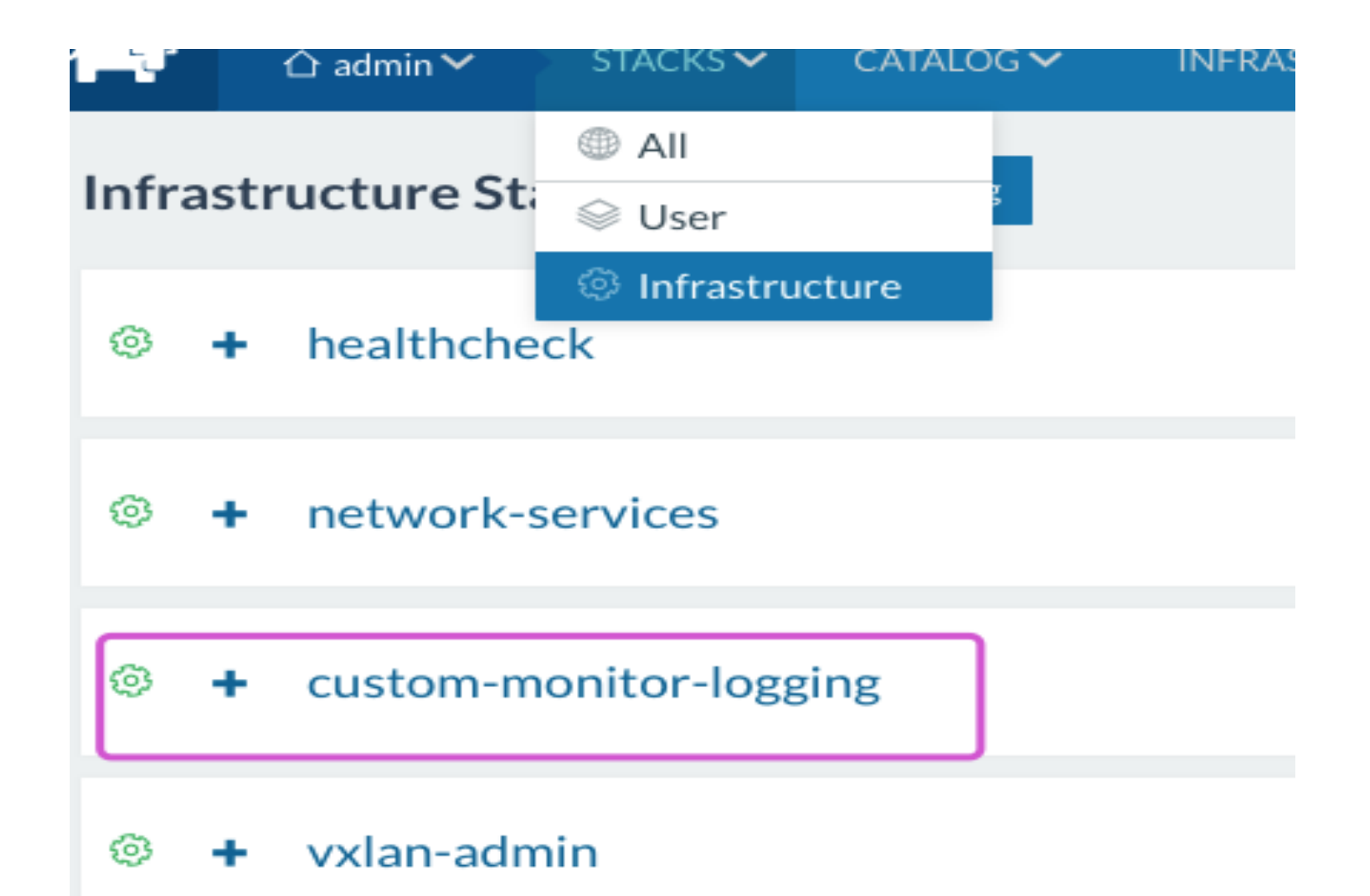

## 回答群内网友的两个问题

## Rancher 如何实现服务发现

ip route default via 10.42.0.1 dev eth0 10.42.0.0/16 dev eth0 src 10.42.169.157 169.254.169.250 via 10.42.0.1 dev eth0 # cat /etc/resolv.cont search cn-north-1.compute.internal beancounte er.rancher.internal rancher.internal nameserver 169.254.169.250

root@e191a2662f73:/# ping rancher-metadata PING rancher-metadata.rancher.internal (169.254. 64 bytes from 169.254.169.250: icmp\_seq=0 ttl=63 64 bytes from 169.254.169.250: icmp\_seg=1 ttl=63 64 bytes from 169.254.169.250: icmp\_seg=2 ttl=63 64 bytes from 169.254.169.250: icmp\_seg=3 ttl=63 64 bytes from 169.254.169.250: icmp\_seg=4 ttl=63 64 bytes from 169.254.169.250: icmp\_seq=5 ttl=63 64 bytes from 169.254.169.250: icmp\_seq=6 ttl=63 64 bytes from 169.254.169.250: icmp\_seq=7 ttl=63

### hetwork-services-metadata-dns-2

root@b919ce471370:/# ip a 1: lo: <LOOPBACK, UP, LOWER\_UP> mtu 65536 qdisc noqueue s link/loopback 00:00:00:00:00:00 brd 00:00:00:00:00: inet 127.0.0.1/8 scope host lo valid\_lft forever preferred\_lft forever inet6 ::1/128 scope host valid\_lft forever preferred\_lft forever 17: eth0: <BROADCAST, MULTICAST, UP, LOWER\_UP> mtu 1500 gd p default link/ether 02:9f:cf:32:3d:f7 brd ff:ff:ff:ff:ff:ff:ff inet 172.17.0.2/16 scope global eth0 <del>valid\_lft forever pra</del>ferred\_lft forever inet 169.254.169.250/32 scope global eth0 valia\_lft forever preferred\_lft forever inet6 fe80::9f:cfff:fe32:3df7/64 scope link valid\_lft forever preferred\_lft forever

### Metadata & dns file

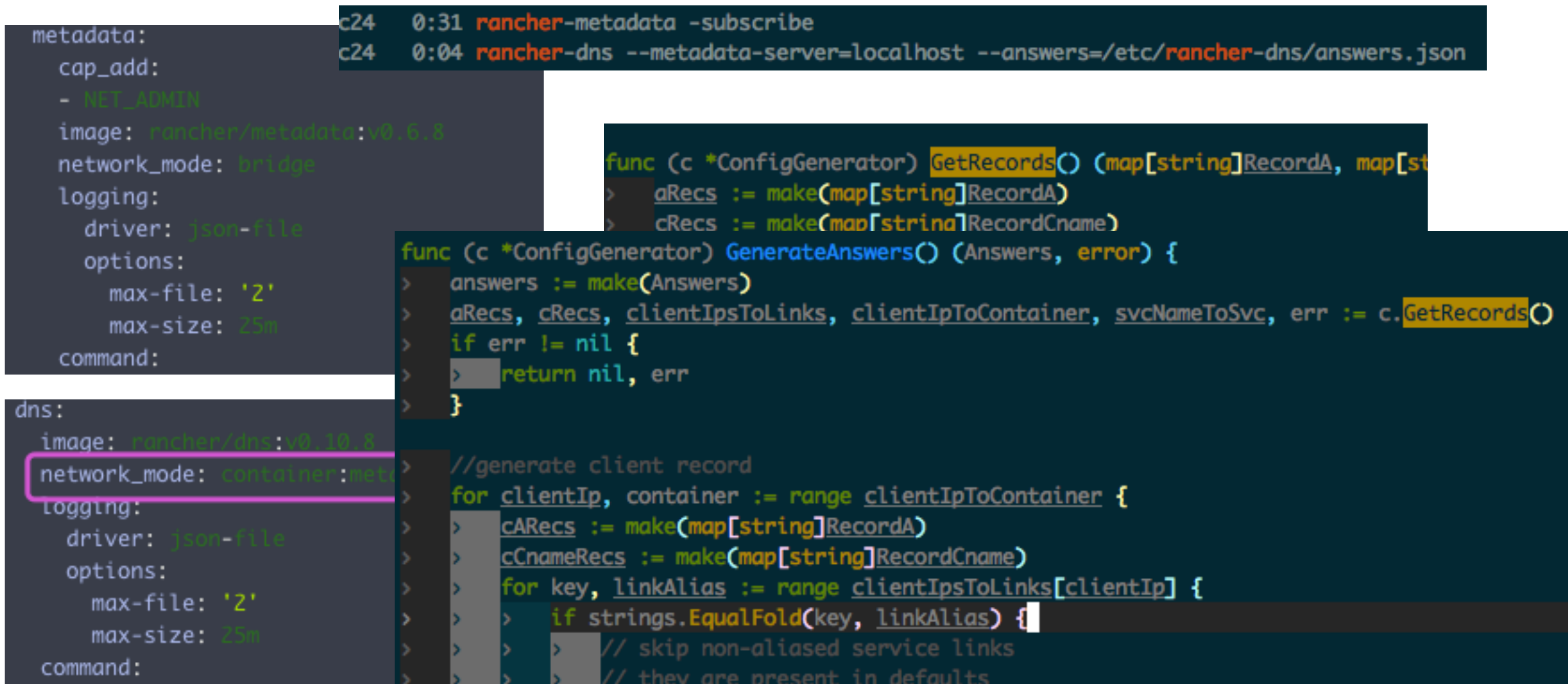

## AWS中国的ec2主机为什么添加过程很慢

- •现象:使用ec2 driver添加host,添加AWS美国VM速度尚可,添加 AWS中国VM等待时间较长。
- •使用前面提到的docker-machine debug方式,会发现主机加入时卡在 了apt-get update上 (以ubuntu为例)
- AWS VM默认有UpdateOnBoot的行为, AWS中国VM的apt源访问非常<br>慢。所以等待apt-get update结束后, add host的逻辑有时候甚至已经 超时。
- 解决方案, 修改VM的apt源, 重新生成AMI

### 更多关于v1.2的内容, 请访问: http://niusmallnan.com/tags/rancher-v1.2/